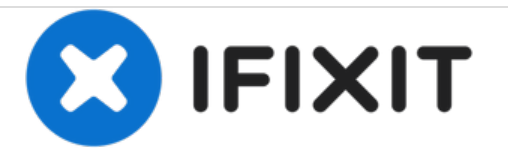

# **Remplacement du disque dur du Gateway MA7**

Utilisez ce tutoriel pour remplacer ou mettre à niveau le disque dur dans votre MA7.

Rédigé par: De'Andra Clarke

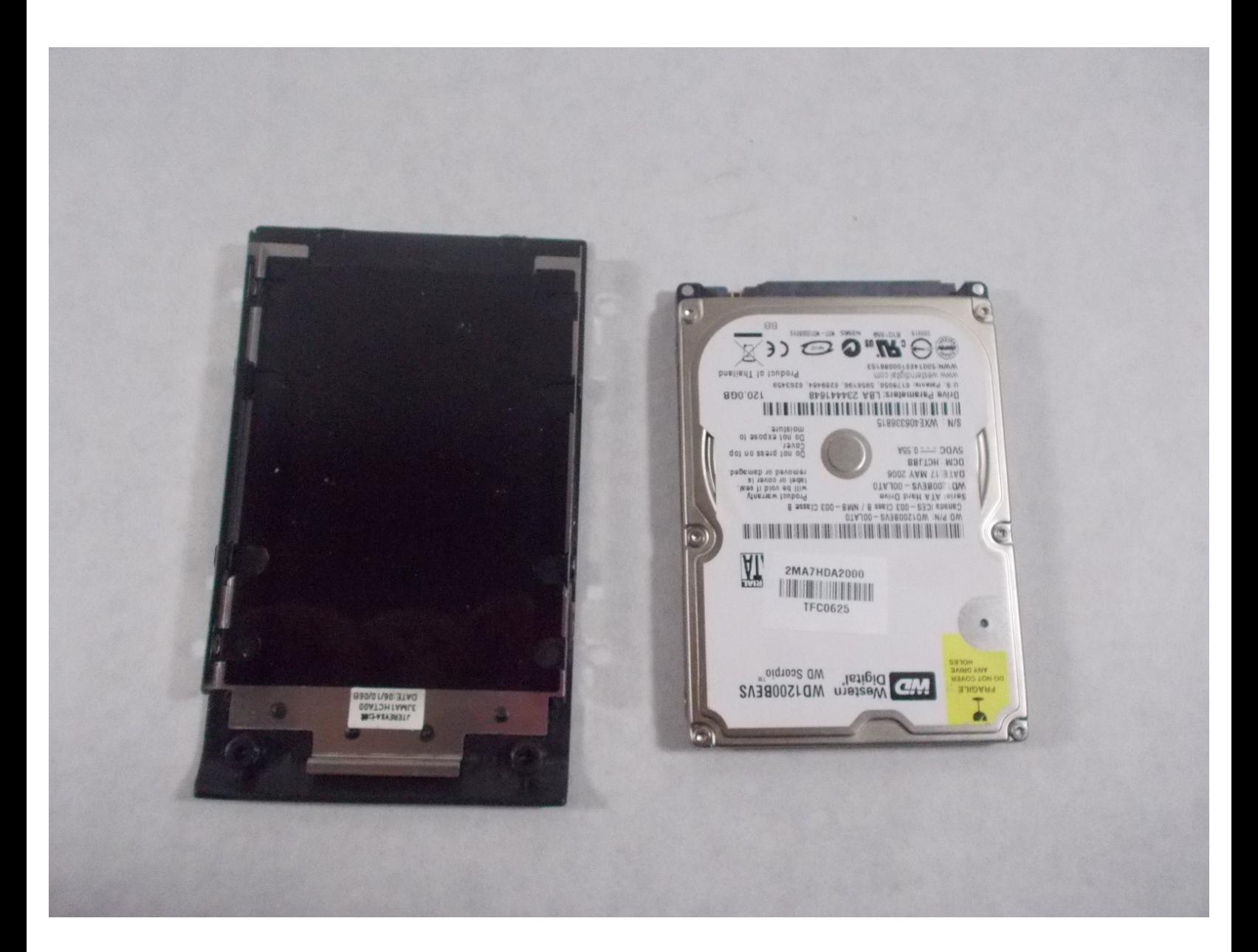

Ce document a ACtAC crACAC le 2020-12-04 02:13:06 PM (MST).

## **INTRODUCTION**

Ce tutoriel vous aidera à remplacer le disque dur dans votre ordinateur portable Gateway MA7. Le disque dur de votre ordinateur portable stocke toutes les informations de votre ordinateur. Si votre disque dur est corrompu, il devra être remplacé afin de pouvoir démarrer de nouveau votre ordinateur. Vous pouvez aussi remplacer le disque dur si vous voulez avoir plus d'espace de stockage.

## **OUTILS:**

Phillips 0 [Screwdriver](https://store.ifixit.fr/products/phillips-0-screwdriver) (1)

Ce document a  $\tilde{A}$ ©té créé le 2020-12-04 02:13:06 PM (MST).

#### **Étape 1 — Disque dur**

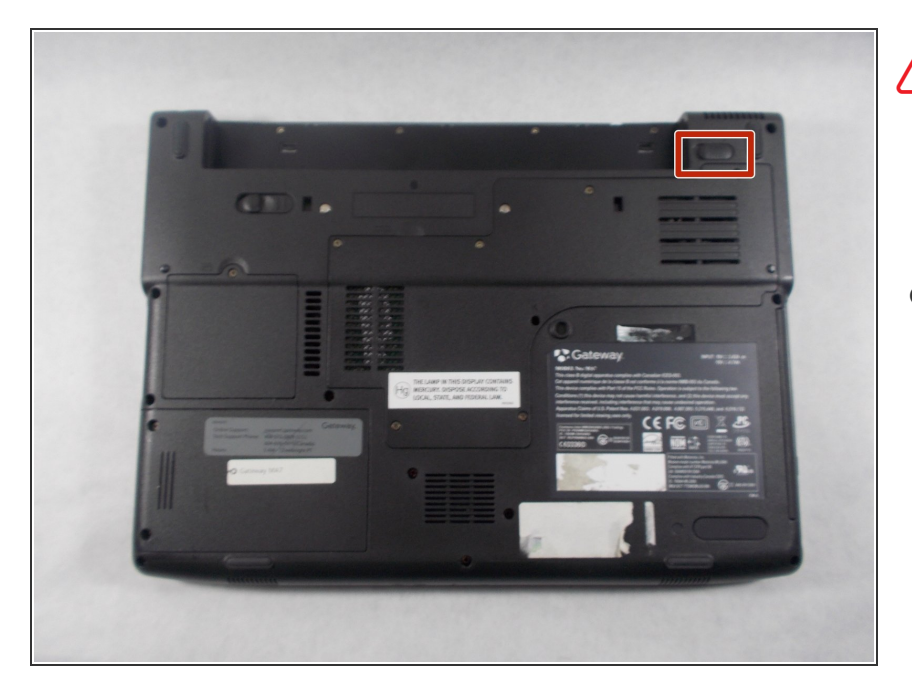

- Pour éviter tout dommage, assurez vous que l'ordinateur portable est débranché avant de retirer la batterie.
- Pour déverrouiller la batterie, poussez le loquet de déverrouillage dans le coin supérieur droit vers la droite.

## **Étape 2**

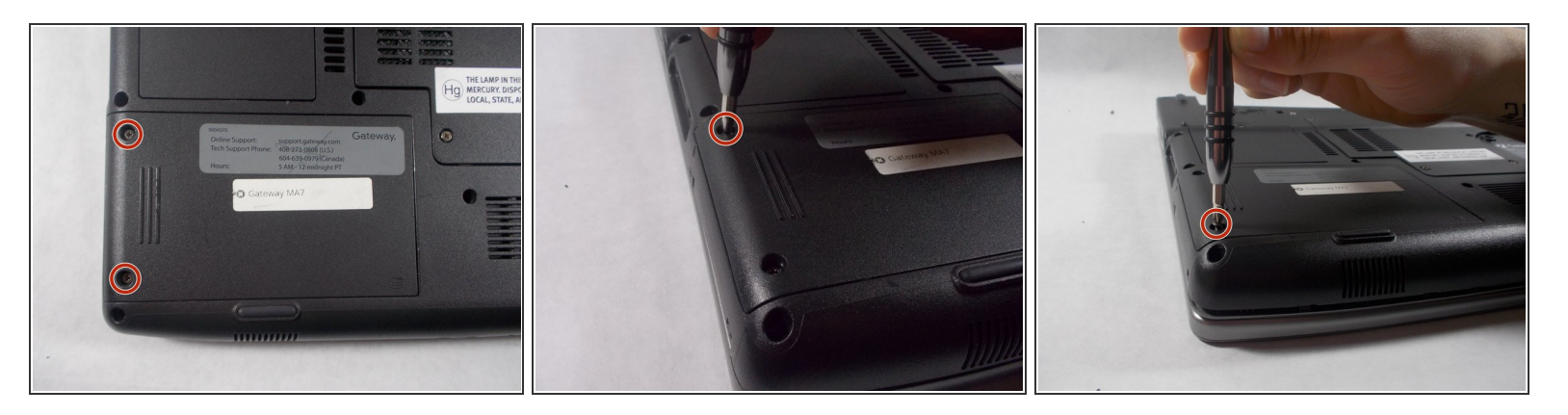

Retirez les deux vis cruciforme n° 0 de 6 mm à l'arrière du cache de protection du disque dur.

Ce document a  $\tilde{A}$ ©té créé le 2020-12-04 02:13:06 PM (MST).

### **Étape 3**

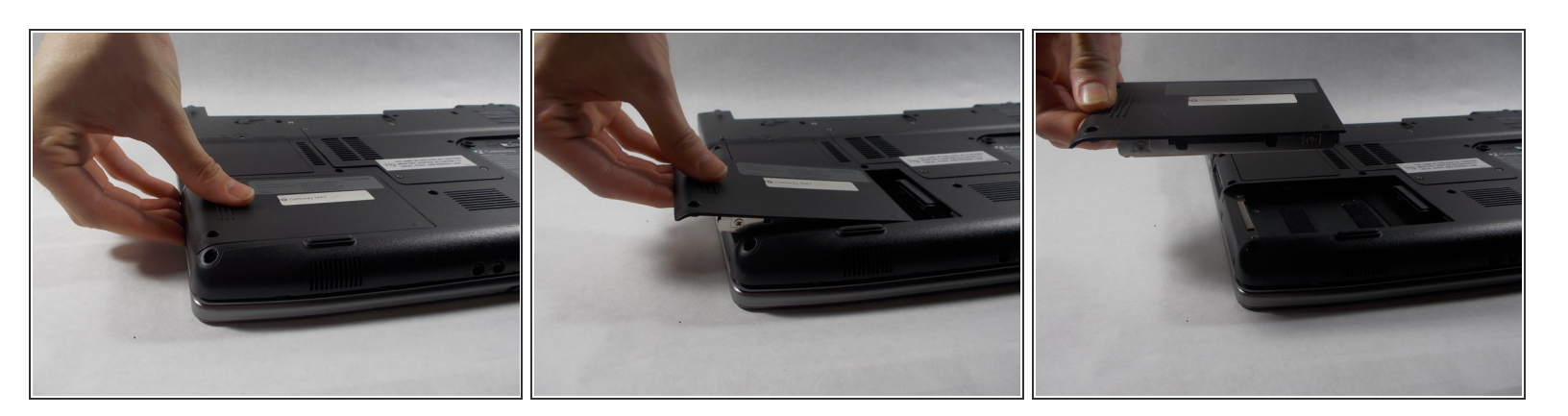

Appuyez fermement sur le cache et tirez-le vers la gauche.

## **Étape 4**

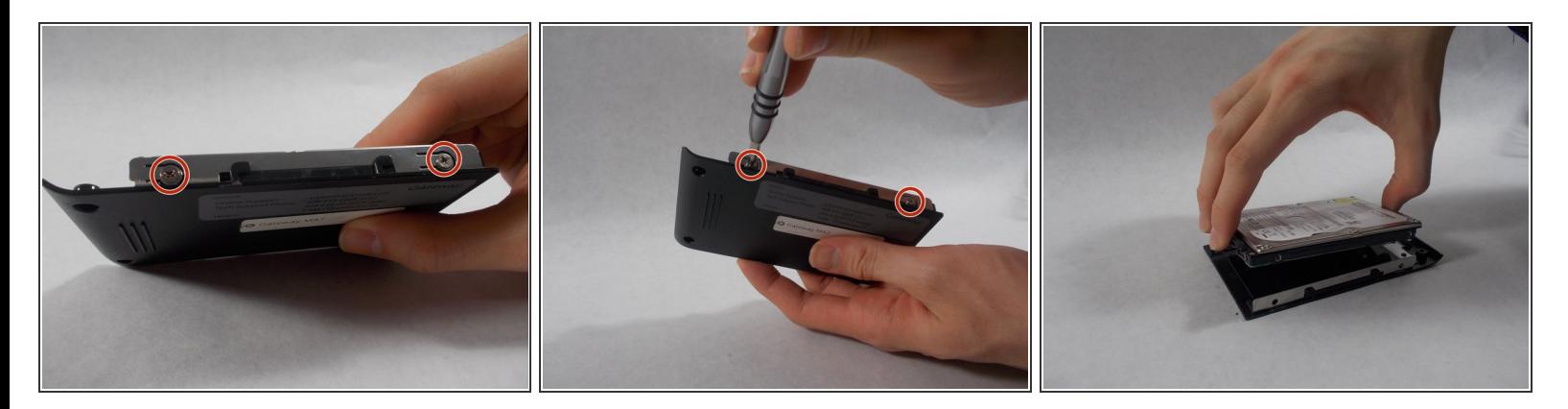

- Retirez les deux vis cruciforme n° 0 de 4 mm du cache de protection du disque dur.
- Soulevez le disque dur de son support sur le cache de protection en plastique.

Pour remonter votre appareil, suivez ces instructions dans l'ordre inverse.

Ce document a  $\tilde{A}$ ©t $\tilde{A}$ © cr $\tilde{A}$ © $\tilde{A}$ © le 2020-12-04 02:13:06 PM (MST).